# **LES LICENCES NATIONALES** *- la science à portée de main !*

Accédez gratuitement à plus de 60 millions d'articles scientifiques des 4 grands éditeurs :

- *Cambridge University Press*
- *De Gruyter*
- *Oxford University Press*
- *Springer Nature*

Les licences nationales sont le fruit d'une collaboration entre le Consortium des bibliothèques universitaires suisses et *swissuniversities*.

Pour plus d'information : www.licencesnationales.ch

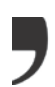

# Qui peut accéder aux licences nationales ?

Toute personne privée domiciliée en Suisse peut accéder aux contenus des licences nationales depuis n'importe où à condition de créer un compte SWITCH edu-ID.

Les personnes affiliées à une Université ou Haute école suisse peuvent accéder au contenu des licences nationales depuis n'importe où grâce au VPN de leur institution.

#### Inscription

Les personnes domiciliées en Suisse qui ne sont pas affiliées à une Université ou Haute école suisse peuvent accéder aux contenus des licences nationales en suivant les étapes décrites ci-dessous :

#### **Créer un compte SWITCH edu-ID :**

Ouvrez la page : [www.licencesnationales.ch](http://www.licencesnationales.ch/)

- →« Rechercher & accès »
- →« Enregistrez-vous en tant qu'utilisateur privé (SWITCH edu-ID) »

Suivez les indications. Vous devrez fournir votre adresse de domicile, à laquelle vous recevrez un courrier contenant un code de validation à entrer dans votre compte utilisateur SWITCH edu-ID, et qui vous permettra d'activer votre accès permanent aux contenus des licences nationales.

## Effectuez votre recherche

Les contenus des licences nationales sont accessibles via Explore RERO : [explore.rero.ch](https://explore.rero.ch/)

- 1. Entrez des mots-clés dans la barre de recherche
- 2. Limitez par « Ressources en ligne »
- 3. Cliquez sur « Lien »

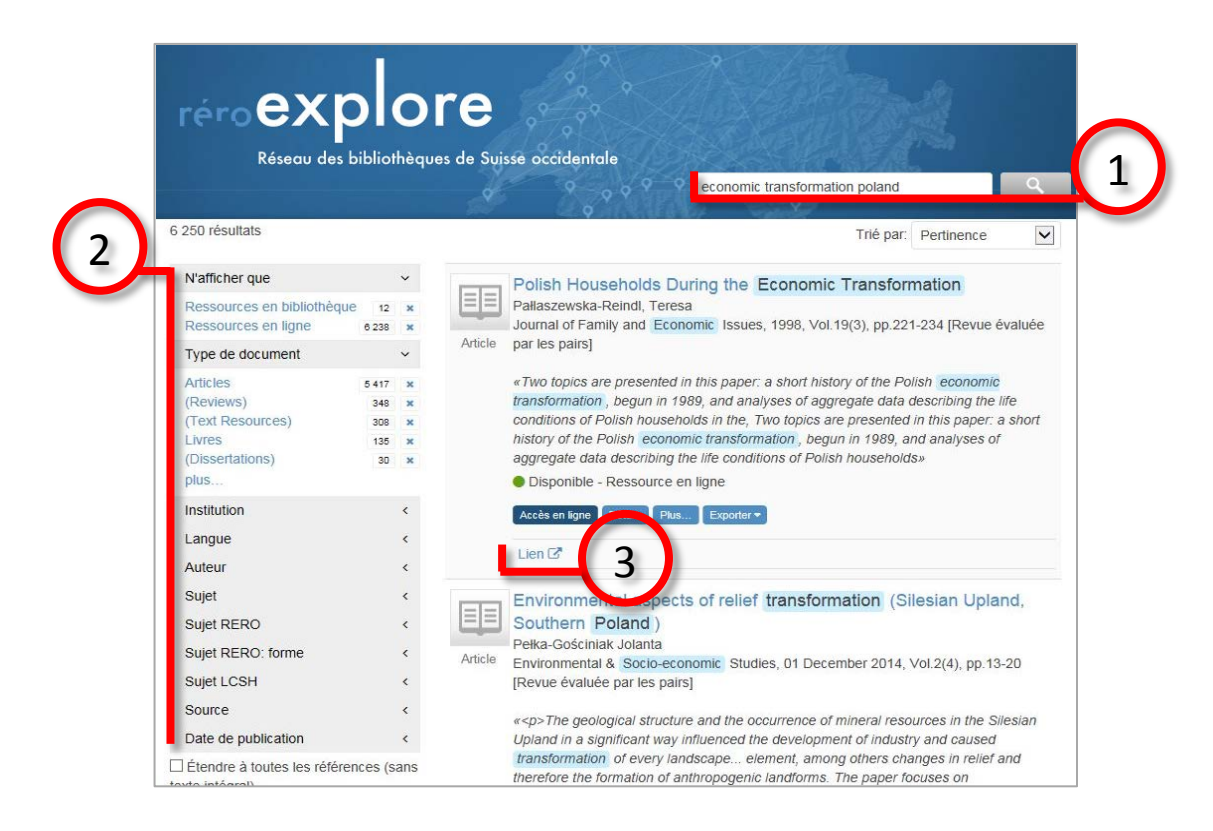

#### 4. Choisissez l'éditeur

4

- Si un seul éditeur propose l'accès à l'article, le lien vous redirige directement sur la page de l'article
- $\triangleright$  Si plusieurs éditeurs proposent l'accès à l'article, les licences nationales sont indiquées comme « Swiss National Licence ». Néanmoins, toutes les ressources électroniques disponibles sur

Explore RERO sont accessibles librement.

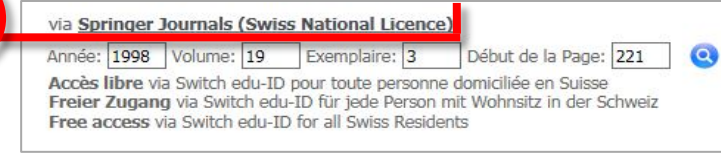

## Identifiez-vous via SWITCH edu-ID

Avant de pouvoir afficher l'article, le fournisseur vous demande de vous identifier :

- *De Gruyter*
- *Oxford University Press*
- *Springer Nature*

Remplissez le formulaire avec vos données d'accès obtenus lors de l'inscription : SWITCH edu-ID Mon edu-ID

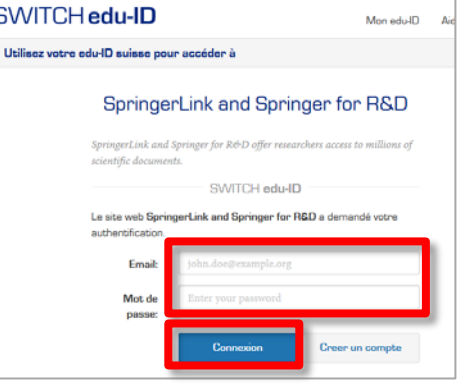

#### *Cambridge University Press*

1. Cliquez sur « Log in »

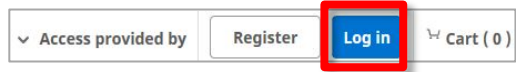

2. Cliquez sur « Log in via Shibboleth or Athens »

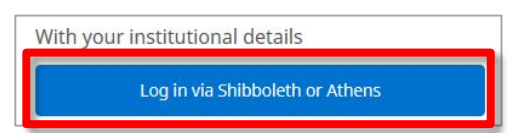

3. Choisissez à gauche "Switzerland" et à droite « SWITCH edu-ID » et cliquez sur « Select »

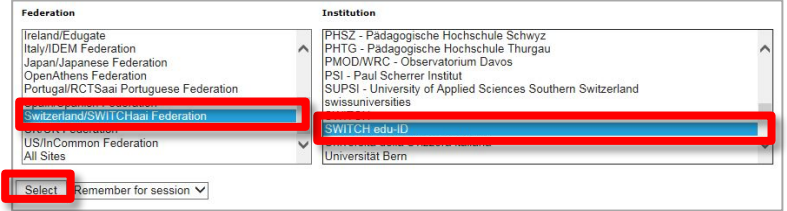

4. Remplissez le formulaire avec vos données d'accès